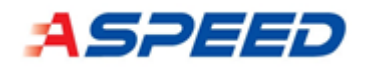

## ASPEED

# Graphics User Guide

**ASPEED Technology Inc.**

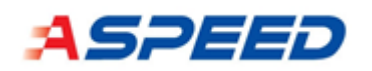

## Table of Contents

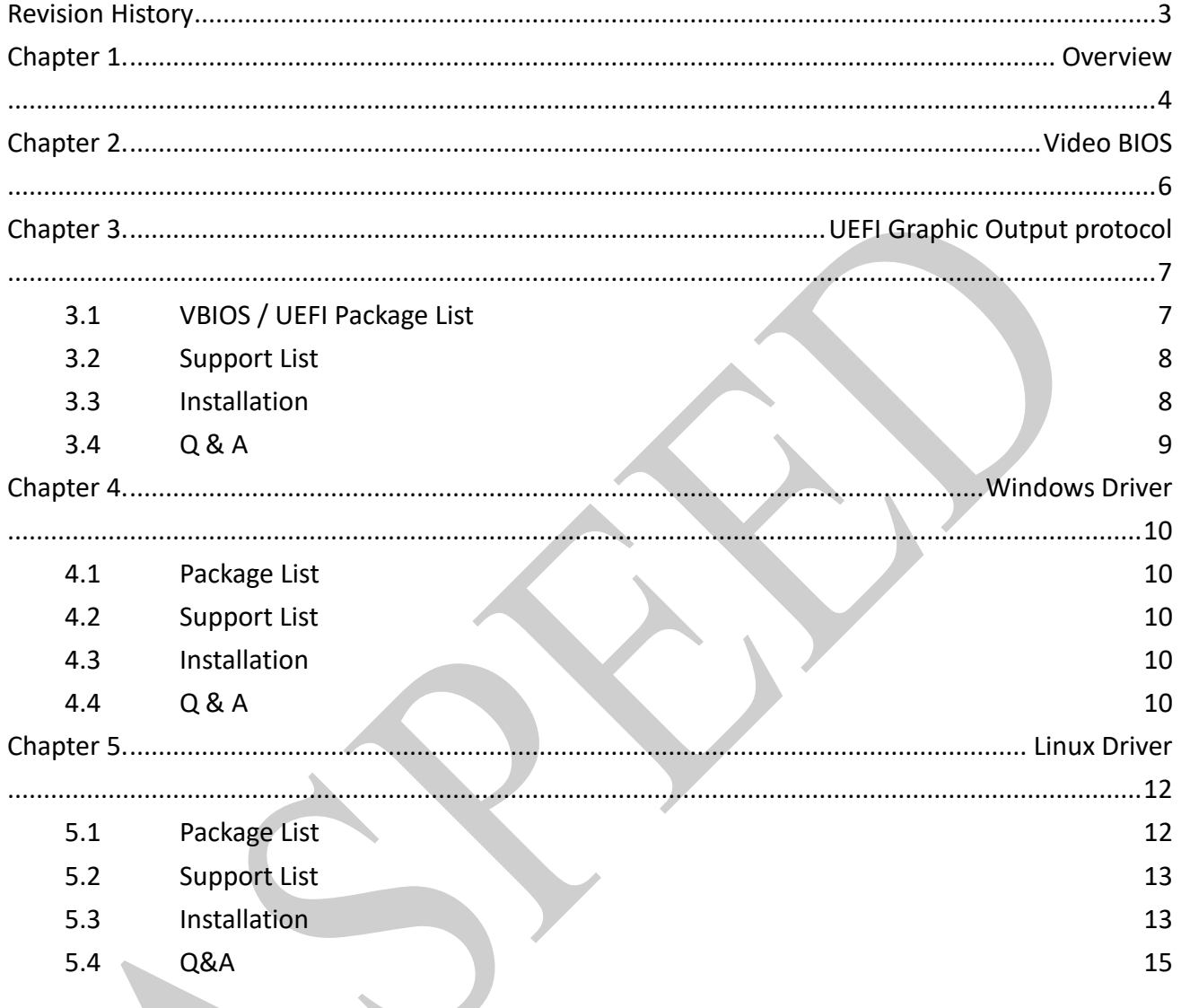

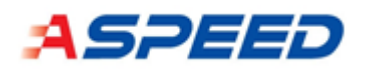

## <span id="page-2-0"></span>**Revision History**

The following table lists the revision history of the ASPEED Graphics User Guide from release to release.

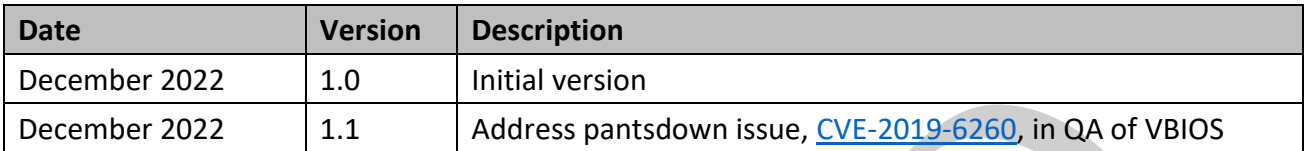

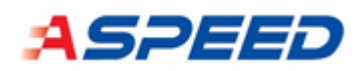

## <span id="page-3-0"></span>**Chapter 1. Overview**

This document provides the information of ASPEED Graphics driver for the ASPEED Graphics controller, the one of the key modules integrated by ASPEED BMC SoC. Three kinds of driver are supported:

- ⚫ video BIOS(**VBIOS**) which is the BIOS of a graphics card, graphic output protocol (**GOP**) which is enabled by UEFI to support graphic console output
- ⚫ Windows display driver model (**WDDM**) driver which is the new generation of display module from Microsoft
- ⚫ Linux Direct Rendering Manager (**DRM**) driver which is a subsystem of the Linux kernel responsible for interfacing with graphic card.

For the system, BMC plays the role as a graphics card which generate output image to the display device through VGA or DisplayPort as below. The graphics feature is totally controlled by the host system, and that's why you will need driver mentioned above to make it work.

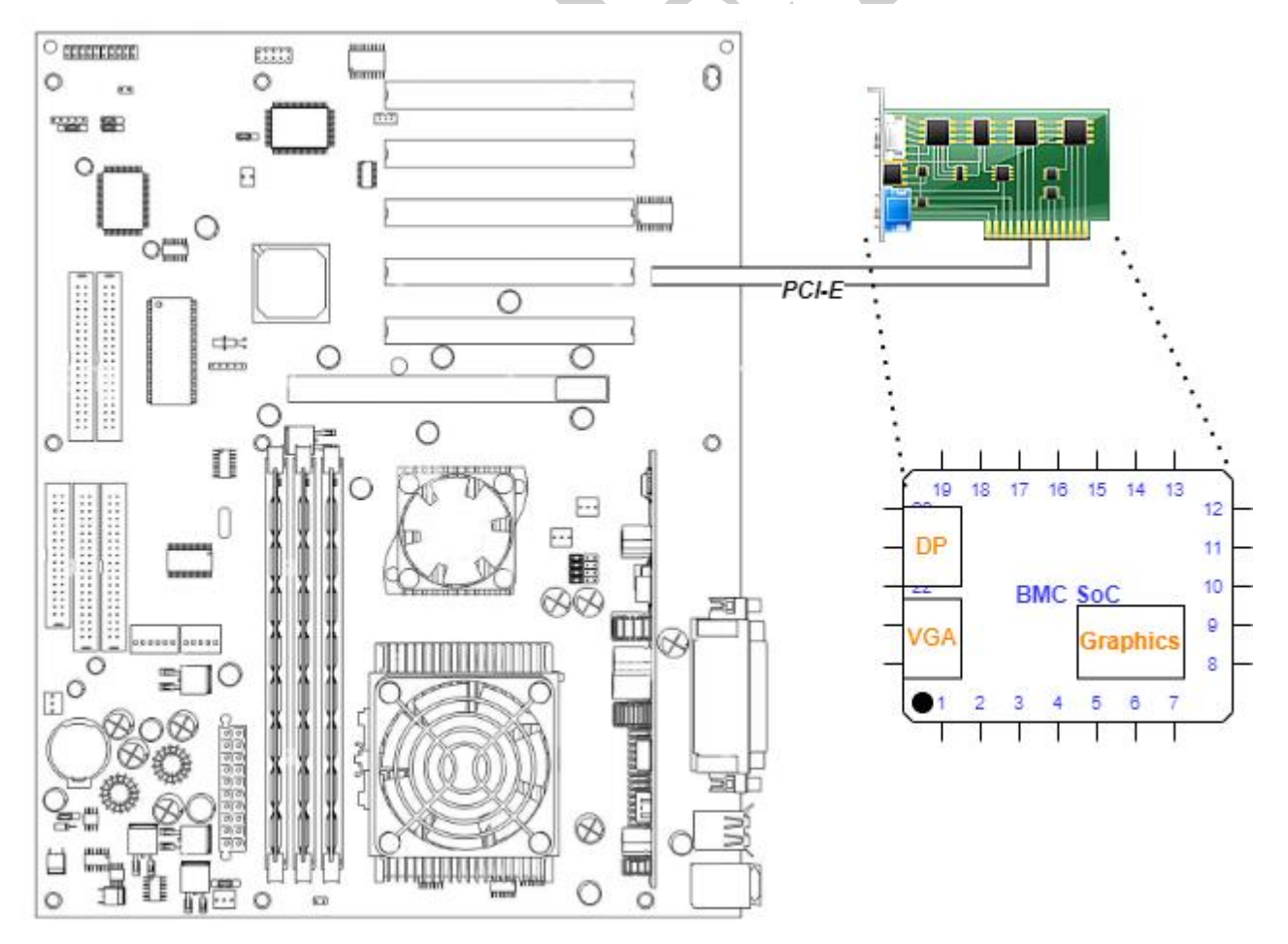

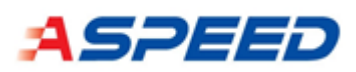

DisplayPort on BMC is not directly controlled by Graphics. Instead, it is controlled by MCU per Graphics' information. If there is any problem on DisplayPort, please refer to *SDK\_User\_Guide Chapter 27*.

#### **Download package**

From ASPEED website:

[https://www.aspeedtech.com/tw/support\\_driver/](https://www.aspeedtech.com/tw/support_driver/)

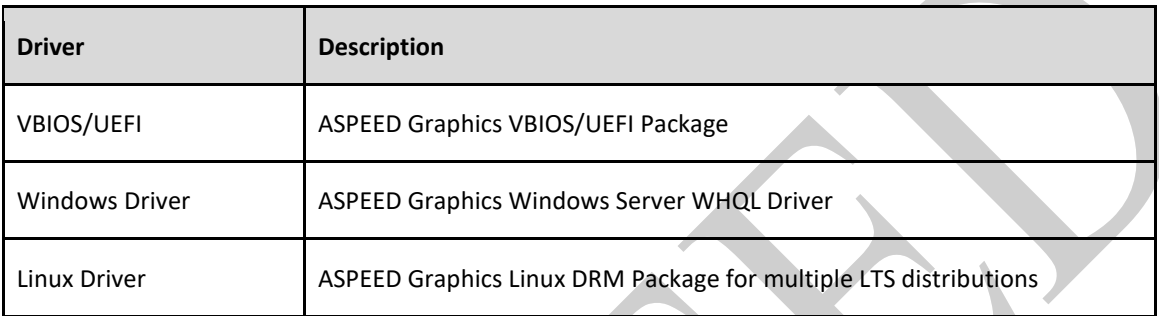

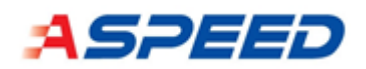

## <span id="page-5-0"></span>**Chapter 2. Video BIOS**

Video BIOS(VBIOS) is the [BIOS](https://en.wikipedia.org/wiki/BIOS) of a [graphics card](https://en.wikipedia.org/wiki/Graphics_card) in a computer has compatibility with IBM registers. It initializes the [graphics card](https://en.wikipedia.org/wiki/Graphics_card) at the computer's boot time. It also implements [INT 10h](https://en.wikipedia.org/wiki/INT_10h) interrupt and [VESA BIOS Extensions](https://en.wikipedia.org/wiki/VESA_BIOS_Extensions) (VBE) for basic text and video mode output before a specific video driver is loaded.

More detail information, please refers the manual of VGA from IBM: [http://bitsavers.trailing](http://bitsavers.trailing-edge.com/pdf/ibm/pc/cards/IBM_VGA_XGA_Technical_Reference_Manual_May92.pdf)[edge.com/pdf/ibm/pc/cards/IBM\\_VGA\\_XGA\\_Technical\\_Reference\\_Manual\\_May92.pdf](http://bitsavers.trailing-edge.com/pdf/ibm/pc/cards/IBM_VGA_XGA_Technical_Reference_Manual_May92.pdf)

ASPEED VBIOS ROM for the ASPEED Graphics display controller implements [INT 10h](https://en.wikipedia.org/wiki/INT_10h) interrupt and [https://en.wikipedia.org/wiki/VESA\\_BIOS\\_ExtensionsV](https://en.wikipedia.org/wiki/VESA_BIOS_Extensions)BE functions.

#### **BIOS memory layout:**

Video BIOS is located at C0000-C7FFF.

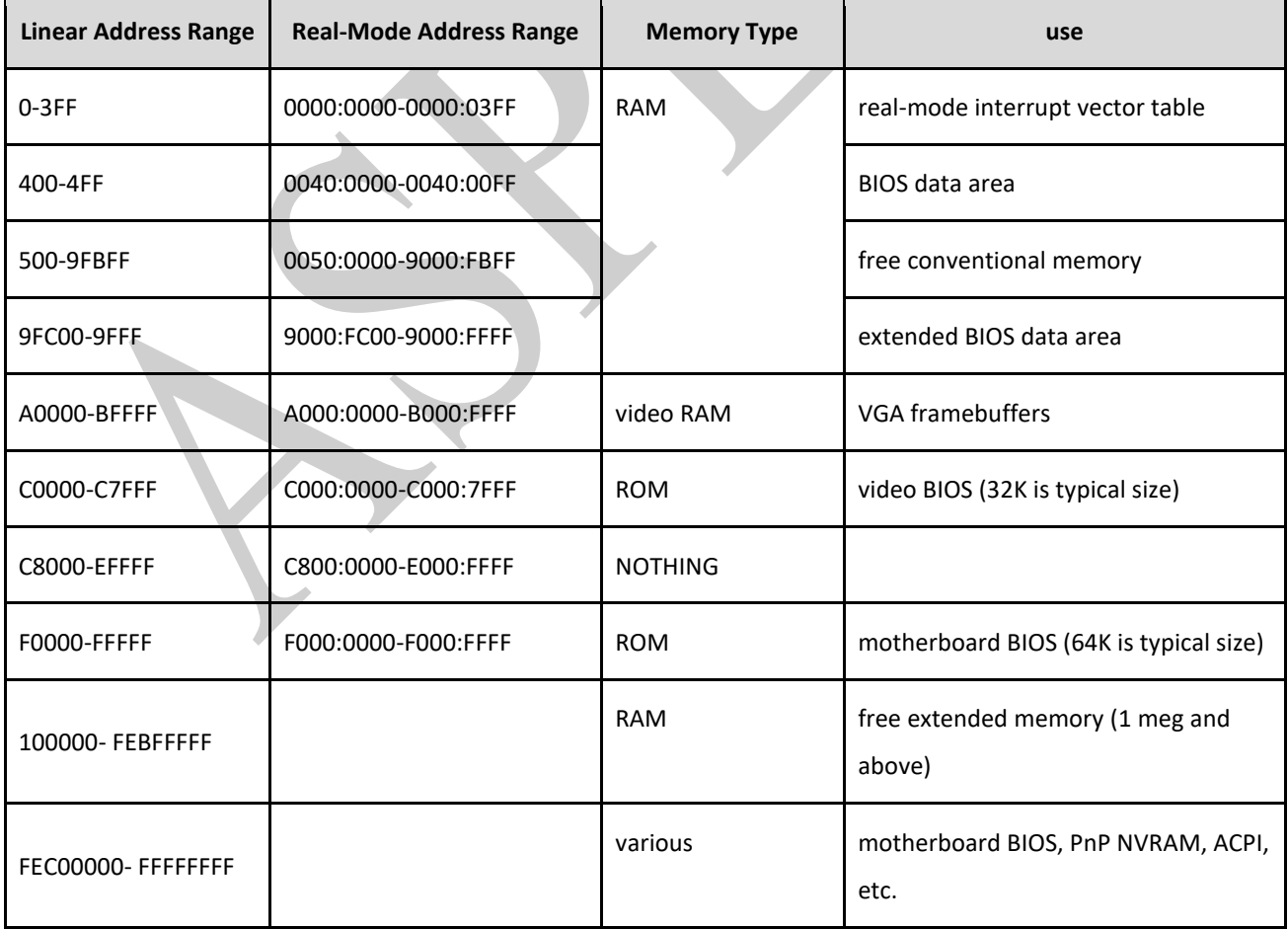

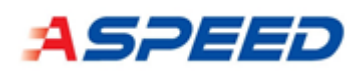

## <span id="page-6-0"></span>**Chapter 3. UEFI Graphic Output protocol**

The goal of Graphics Output Protocol (GOP) Driver is to replace the functionality that currently exists with Graphics hardware and its corresponding video BIOS. The Graphics Output Protocol is a software abstraction and its goal is to support any foreseeable graphics hardware and not require Graphics hardware, while at the same time also lending itself to implementation on the current generation of Graphics hardware.

More detail information, please refers UEFI spec: [https://uefi.org/sites/default/files/resources/UEFI\\_Spec\\_2\\_9\\_2021\\_03\\_18.pdf](https://uefi.org/sites/default/files/resources/UEFI_Spec_2_9_2021_03_18.pdf)

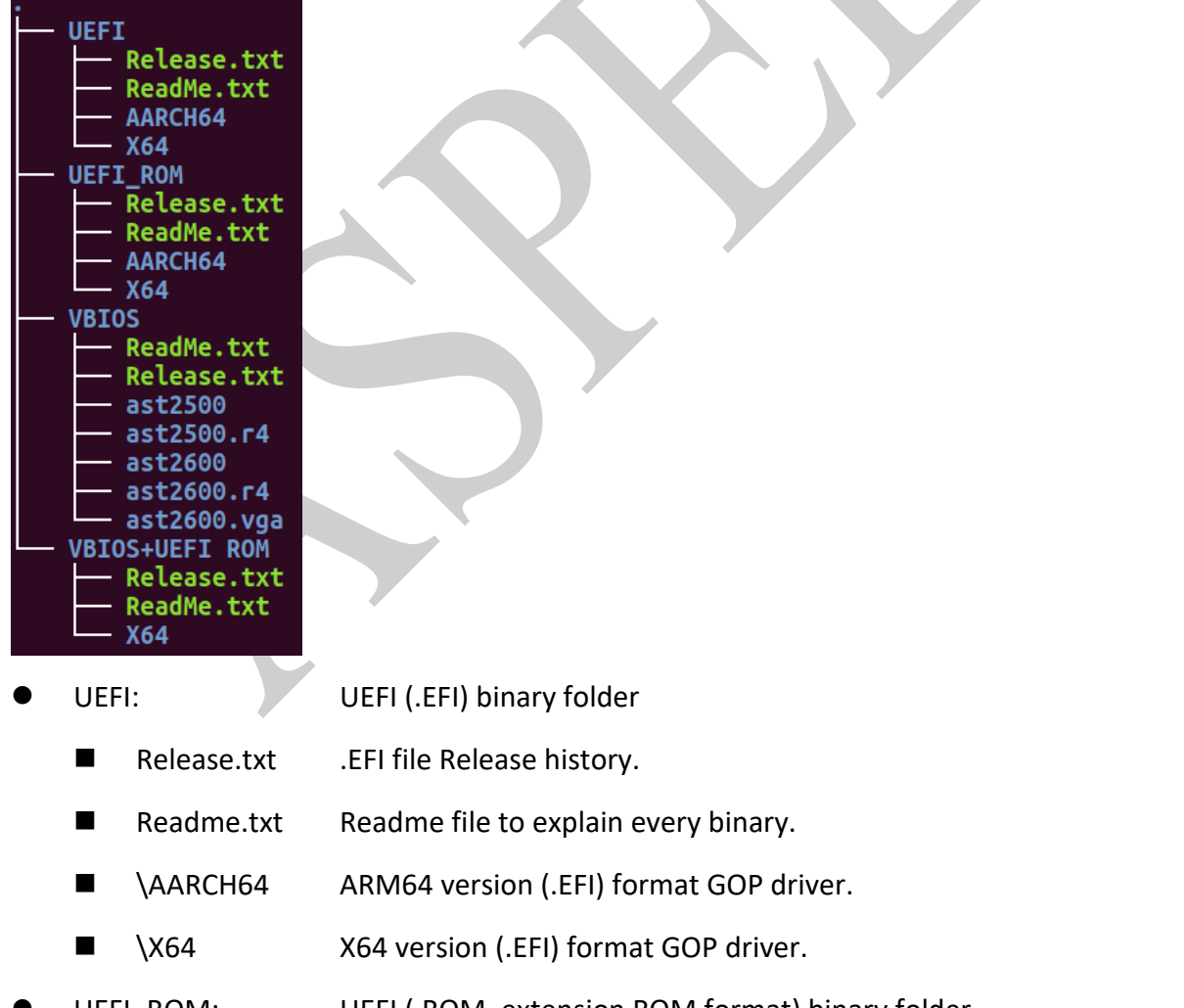

#### <span id="page-6-1"></span>**3.1 VBIOS / UEFI Package List**

UEFI\_ROM: UEFI (.ROM, extension ROM format) binary folder

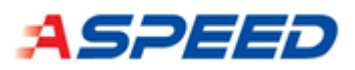

- Release.txt .ROM file Release history.
- Readme.txt Readme file to explain every binary.
- \AARCH64 ARM64 version (.ROM) format GOP driver.
- \X64 X64 version (.ROM) format GOP driver.
- ⚫ VBIOS: Legacy VBIOS ROM binary folder
	- Release.txt VBIOS Release ROM history.
	- Readme.txt Readme file to explain every binary.
	- \ast2500 VBIOS ROM binary for ast2500.
	- \ast2500.r4 VBIOS ROM binary for ast2500 with reserved 4MB frame buffer.
	- \ast2600 VBIOS ROM binary for ast2600.
	- \ast2600.r4 VBIOS ROM binary for ast2600 with reserved 4MB frame buffer.
	- \ast2600.vga VBIOS ROM binary for ast2600 without display port support.
- ⚫ VBIOS+UEFI: Legacy VBIOS and UEFI ROM merged binary folder (EVB supported)
	- Release.txt Merged binary Release history.
	- Readme.txt Readme file to explain every binary.
	- \X64 X64 version merged format binary.

## <span id="page-7-0"></span>**3.2 Support List**

Until now, ast2500 and ast2600 under X64 and ARM64 (start to be supported from v1.13.02) pre-OS will be supported in these binaries. For more detailed information, please refer readme and release files under every release folder.

## <span id="page-7-1"></span>**3.3 Installation**

The .efi format gop driver (under \UEFI) should be merged into UEFI system BIOS by customer. The .rom file could be flashed into external flash by flash tools that are located every ROM folder. Below are some descriptions about these tools:

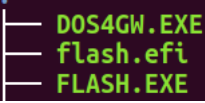

- ⚫ FLASH.EXE & DOS4GW.EXE: Legacy flashed tool under DOS
- ⚫ flash.efi: UEFI version flashed tool

#### (CAUTION: PLEASE MAKE SURE YOUR SYSYEM BEFORE FLASH ANY BINARY INTO YOUR FLASH)

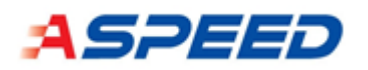

## <span id="page-8-0"></span>**3.4 Q & A**

#### **Q 1**: How to check the VBIOS version information?

Using the tool that is could read flat memory under Dos. For example debug.exe, [ru.exe](http://ruexe.blogspot.com/) and try to dump the memory  $0xC000:0$  (Segmant: offset) or  $0xC0000$  (Flat address). The version office is under  $0x10$   $\sim$  0x16. In this case, the version will be  $v1.13.02$ .

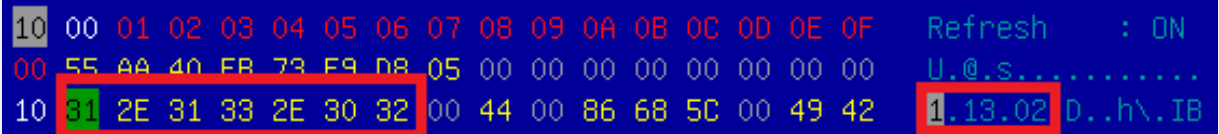

#### **Q 2**: How to check the UEFI version information?

Using the "drivers" command under UEFI shell. In this command, every driver will be shown on the shell. Below is a partial driver information that is came from a system that the ast2600 is installed on it. In this case, the driver version is v1.13.02

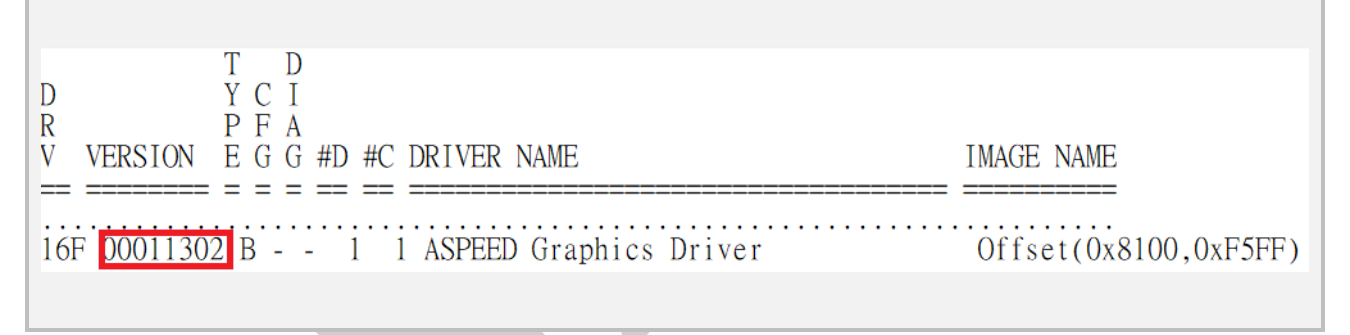

#### **Q 3**: Why we need to install VBIOS / UEFI GOP driver without DP support? [ast2600]

In the beginning of platform design, there are some necessary conditions should be satisfied when you want use DP (display port). Some of them are related with BMC FW support. But it usually would cause system hang in the early stage of system booting, if your platform would not be satisfied the minimum system request. To install the VBIOS / UEFI GOP driver without DP support will make this easier to find out which part of system need to debug.

#### **Q 4**: Why we need BMC firmware for display device? [ast2600]

According [CVE-2019-6260](https://cve.mitre.org/cgi-bin/cvename.cgi?name=CVE-2019-6260) impact, the PCIE VGA P2A(PCI2AHB) bridge is closed from ast2600. The frame buffer initial could not be executed in the VBIOS / UEFI anymore. If customer the BMC firmware is disable or removed from ast2600, then the display function will also be disabled.

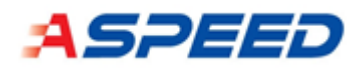

## <span id="page-9-0"></span>**Chapter 4. Windows Driver**

In the aspeed series display device are all supported Windows Server version OS. The detail support Windows Server version list will be recorded in the package of Windows driver.

## <span id="page-9-1"></span>**4.1 Package List**

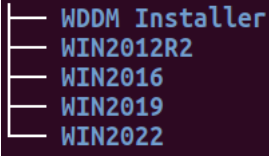

- WDDM Installer : Microsoft installer package version of Windows display driver. ⚫ WIN2012R2 : Windows display driver of Windows 2012 R2. WIN2016 : Windows display driver of Windows 2016. WIN2019 : Windows display driver of Windows 2019.
- ⚫ WIN2022 : Windows display driver of Windows 2022.

## <span id="page-9-2"></span>**4.2 Support List**

The Windows server version will be supported. These drivers support cycle will also follow Windows product life cycle. Please refer Windows MSDN website for more information.

## <span id="page-9-3"></span>**4.3 Installation**

User could use the Microsoft Installer Package (.msi) that are located under /WDDM Installer folder for automatic installed into Windows OS. Or use the device manager to install driver binary directly.

## <span id="page-9-4"></span>**4.4 Q & A**

#### **Q 1**: Does Windows 10 / 11 are support on ast2600?

The whole Aspeed display controller will be designed to support server usage purpose. In the Windows 10 / 11, the request of display will be more than server version. Unfortunately, our display controller could not be satisfied the minimum request of basic display drive model on Windows 10 / 11.

**Q 2**: Do we still meet code 52 issue when the security boot is turned on?

In the pervious release, we have ever announced that the code 52 error will be occurred when you use Windows with security on. It is caused by how we signed our display driver binary. We

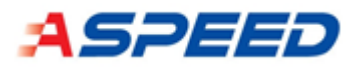

have improved the signed method of our Windows binary. This error code 52 condition should be fixed in our new Windows driver release.

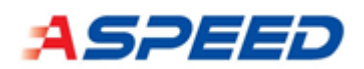

## <span id="page-11-0"></span>**Chapter 5. Linux Driver**

The Direct Rendering Manager (DRM) is a subsystem of the [Linux kernel](https://en.wikipedia.org/wiki/Linux_kernel) responsible for interfacing with [GPUs](https://en.wikipedia.org/wiki/Graphics_processing_unit) of modern [video cards.](https://en.wikipedia.org/wiki/Video_cards) DRM exposes an [API](https://en.wikipedia.org/wiki/Application_programming_interface) that [user-space](https://en.wikipedia.org/wiki/User-space) programs can use to send commands and data to the GPU and perform operations such as configuring the [mode setting](https://en.wikipedia.org/wiki/Mode_setting) of the display.

ASPEED DRM driver implements all of basic features of [kernel mode-setting](https://en.wikipedia.org/wiki/Kernel_mode-setting) (KMS) which is a subsystem of DRM for software operation that activates a display mode (screen resolution, color depth, and refresh rate) for a computer's display controller.

You can find the ASPEED DRM driver source code which is located at linux/drivers/gpu/drm/ast inside of Linux kernel source code. In order to execute the full of our advance features, we suggest you follow the sequence in the bellow to install our device driver for DRM.

Because of the way to maintain linux source code, we can't grantee inbox driver of the linux kernel of the distribution you used contains our latest driver. If you have any problem, we will suggest you try the out-of-box (OOB) from our [website](https://www.aspeedtech.com/tw/support_driver/) first to see if it can be fixed.

## <span id="page-11-1"></span>**5.1 Package List**

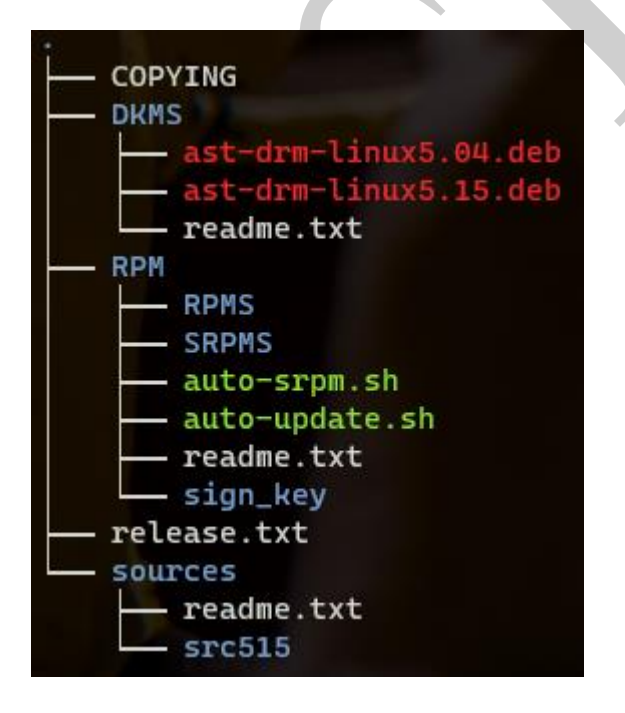

⚫ DKMS: The driver folder for Ubuntu distributions.

readme.txt How-to for DKMS package usage

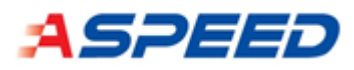

- RPM: The folder for RHEL/CentOS distributions.
	- RPMS The binary driver folder for RHEL/CentOS distributions.
	- SRPMS: The source code driver folder for RHEL/CentOS/SUSE distributions.
	- auto-srpm.sh script to install SRPM and rebuilt image per current distribution.
	- auto-update.sh script to install RPM and rebuilt image per current distribution.
	- readme.txt How-to for RPM package usage
- release.txt Release Note. You can find the information of supported distributions and change history here.
- ⚫ sources Source code per linux kernel

#### <span id="page-12-0"></span>**5.2 Support List**

*Ubuntu/Redhat/OpenSUSE/OpenAnolis* are distributions on our support list. Please be noted that ASPEED only supports the LTS ones. For detailed information, you can refer to the release note in each driver package on our website.

#### <span id="page-12-1"></span>**5.3 Installation**

#### **Ubuntu:**

Run "uname -r" to get the kernel version. Disable "secure boot" in BIOS option. Select proper deb and run "dpkg -i ast-drm-linux4.15.deb" for example. >>> if it is failed due to dependency issue >>> run "apt-get -f install" and try again # reboot

#### **RHEL/CentOS:**

By auto-update for RPM packages:

RPM can be installed without other package, but only can be installed in the kernel which is the same kernel vector with the original distribution.

# ./auto-update.sh

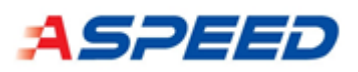

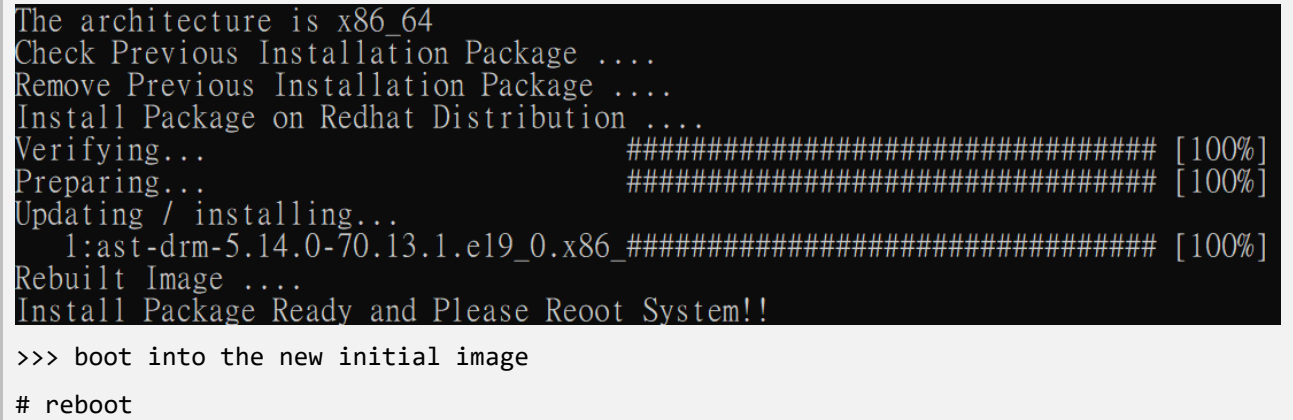

Update Driver by SRPMS: used if cannot find proper RPMs:

Install Build Package. In RHEL, you need to login RHEL certified account, or can not download development tool. RHEL website: <https://www.redhat.com/en>

# yum groupinstall "Development Tools" "Development Libraries"

# yum install rpmdevtools

# yum install kernel-devel-\$(uname -r)

Build and Install SRPM by auto script

```
# ./auto-srpm.sh
>>> Check Previous Installation Package
>>> Remove Previous Installation Package
>>> Rebuild SRPM on RHEL Distribution
Rebuild SRPM on RHEL Distribution ....
Installing ast-drm-1.13-0-rhe190.src.rmExecuting(%prep): /bin/sh -e /var/tmp/rpm-tmp.noi5yF
+ umask 022
cd /root/rpmbuild/BUILD
+ cd /root/rpmbuild/BUILD
 rm -rf ast-drm-1.13
- /usr/bin/mkdir -p ast-drm-1.13
 cd ast-drm-1.13/usr/bin/gzip -dc /root/rpmbuild/SOURCES/ast_src.tar.gz
 /usr/bin/tar -xvvof -
```
>>> Install Package on RHEL Distribution

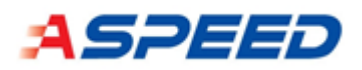

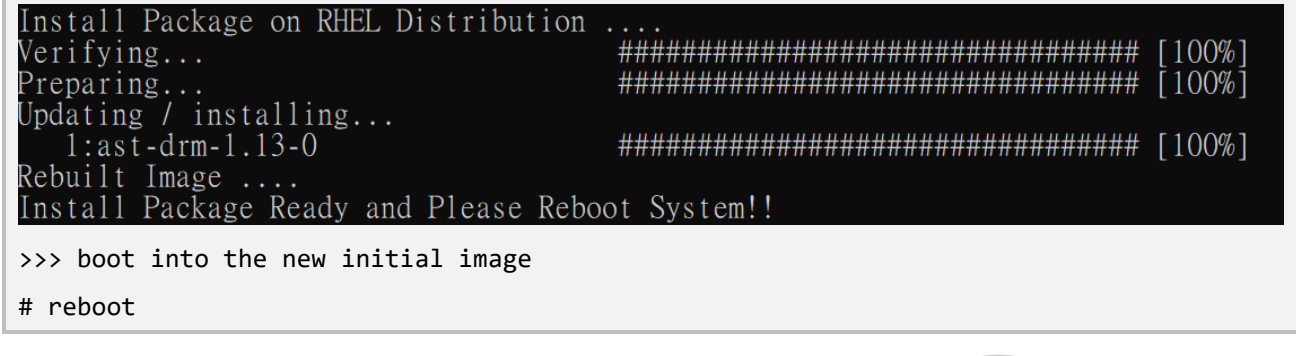

#### Build and Install SRPM by manual

Build RPMS

```
# rpmbuild --rebuild ast-drm-1.13.0-rhel84.src.rpm
```
# reboot

#### **SUSE:**

Update Driver by SRPMS:

Install Build Package

Install Build Package

```
# zypper -y install kernel-devel
```

```
# zipper -y install rpm-build
```
By auto-srpm for SRPM packages:

- # ./auto-srpm.sh
- # reboot

Build and Install SRPM by manual

```
Build and Install SRPM
```

```
#rpmbuild –rebuild ast-drm-[version]-[distribution].src.rpm
```
Allow un-supported modules

```
>> set allow unsupported modules 0 to 1 in /etc/modprobe.d/10-unsupported-modules.conf
# reboot
```
## <span id="page-14-0"></span>**5.4 Q&A**

**Q 1**: DRM mode list is limited by the one-twos of VGA memory size

```
Patch: DRI devel - Patchwork
```
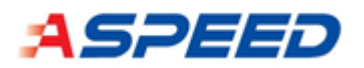

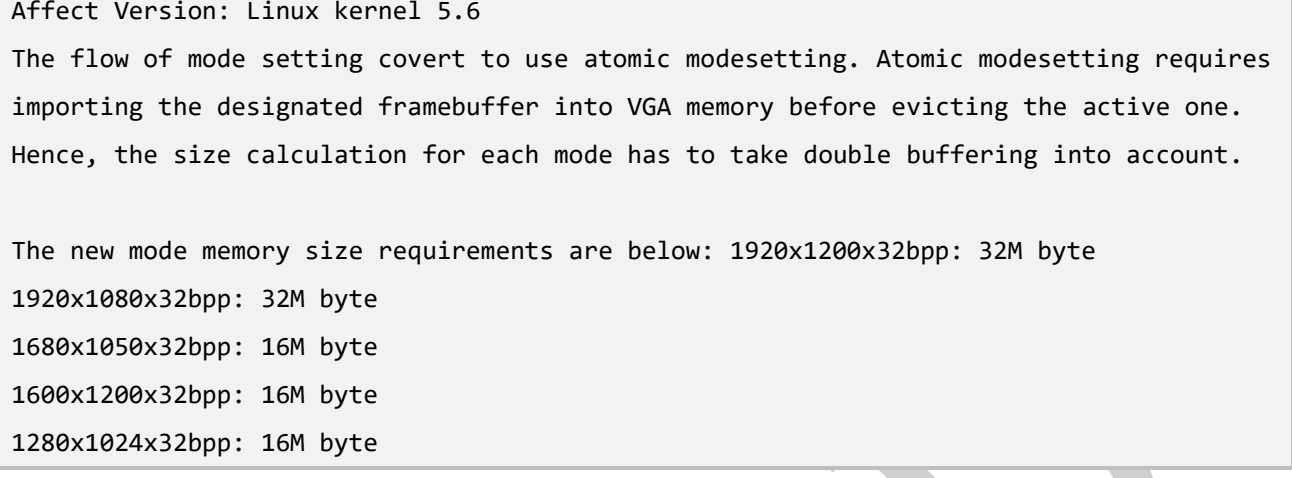

**Q 2**: How to check the current version of ast drivers.

# dmesg | grep drm

There are informations for ast drm drivers as below.

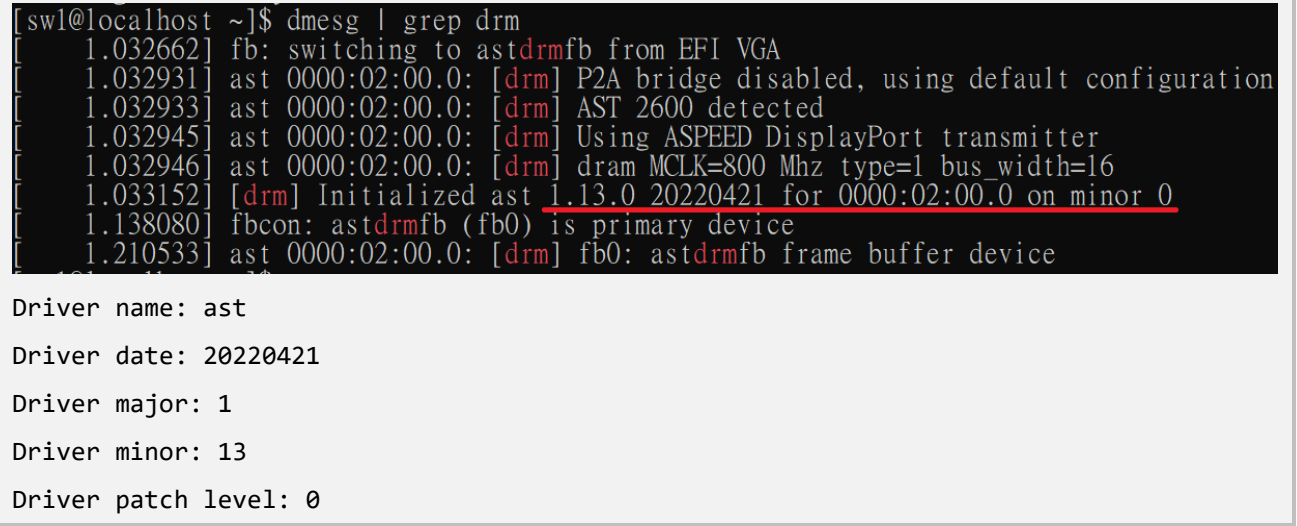

**Q 3**: The mode list when no connecting physical monitor.

Linux would show the mode list for standard timing only. 1024x768 800x600

#### **Q 4**: DRM driver may not be enabled.

Check /etc/default/grub or /etc/sysconfig/grub. Is there parament, "nomodeset", in GRUB\_LINUX.

>> if yes, remove "nomodeset", then rebuild grub menu:

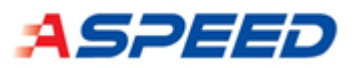

RHEL/CentOS: In legacy bios for generating grub.cfg. # grub2-mkconfig -o /boot/grub2/grub.cfg In UEFI mode, for generating grub.cfg. # grub2-mkconfig -o /boot/efi/rhel/grub2/grub.cfg Ubuntu: In legacy bios for generating grub.cfg. # grub2-mkconfig -o /boot/grub2/grub.cfg In UEFI mode, for generating grub.cfg. # grub2-mkconfig -o /boot/efi/ubuntu/grub2/grub.cfg

**Q 5**: Get the connect status with physical monitor.

Get the EDID from monitor. # cat /sys/class/drm/card0-VGA-1/edid | xxd

Get the mode list from monitor.

# cat /sys/class/drm/card0-VGA-1/modes

**Q 6**: Get information of current distribution.

# cat /etc/os-release

#### **Q 7**: The incompatible issues of Wayland after the version 40 of gnome.

The default window system on some of distributions may is wayland. Like sles15.4 desktop.

There are incompatible issues after the version 40 of gnome.

We suggest you disable wayland feature on such situations.

# Edit file /etc/gdm/custom.conf, and setup "WaylandEnable=false"

#### **Q 8**: Setup the dual-GPU systems.

This feature start from RHEL8.2. reference from the release note of RHEL8.2 [https://access.redhat.com/documentation/en](https://access.redhat.com/documentation/en-us/red_hat_enterprise_linux/8/html/8.2_release_notes/rhel-8-2-0-release#enhancement_desktop)[us/red\\_hat\\_enterprise\\_linux/8/html/8.2\\_release\\_notes/rhel-8-2-0](https://access.redhat.com/documentation/en-us/red_hat_enterprise_linux/8/html/8.2_release_notes/rhel-8-2-0-release#enhancement_desktop) [release#enhancement\\_desktop](https://access.redhat.com/documentation/en-us/red_hat_enterprise_linux/8/html/8.2_release_notes/rhel-8-2-0-release#enhancement_desktop)

Steps:

1. Enable wayland on Gdm

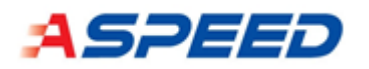

Edit file /etc/gdm/custom.conf Setup "WaylandEnable=true" 2. Remove the limitation for AST Chip on udev Comment the define for AST Chip By editing file, /usr/lib/udev/rules.d/61-gdm.rules. 3. Reboot Reboot your system to apply the change. 4. Check wayland is enable [[swl@localhost  $\sim$ ]\$ loginctl show-session 2 -p Type  $\bar{T}$ ype=wayland

Below distributions which supported dual-GPU is confirmed by Aspeed.

RHEL 8.2

RHEL 8.4

RHEL 8.6

#### **Q 9**: DisplayPort no output during OS installation.

This is because ASPEED DRM driver does not support DisplayPort until linux kernel 5.18. If your kernel is not new enough, you can use the DP-FW contained in ASPEED openbmc whose version newer than [v08.03.](https://github.com/AspeedTech-BMC/openbmc/releases/tag/v08.03) It fixes this problem with limited support resolutions, 800x600/1024x768. You can find the source code of DP-FW from the website below.

[u-boot/aspeed\\_dp.c at aspeed-master-v2019.04](https://github.com/AspeedTech-BMC/u-boot/blob/aspeed-master-v2019.04/drivers/misc/aspeed_dp.c) [u-boot/dp\\_mcu\\_firmware.h at aspeed-master-v2019.04](https://github.com/AspeedTech-BMC/u-boot/blob/aspeed-master-v2019.04/drivers/misc/dp_mcu_firmware.h)